## **2D plotting commands (help graph2d)**

**plot(x,y)** genera un grafico lineare dei valori di x (ascissa) e y (ordinata):

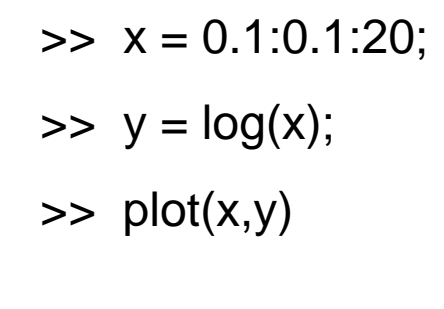

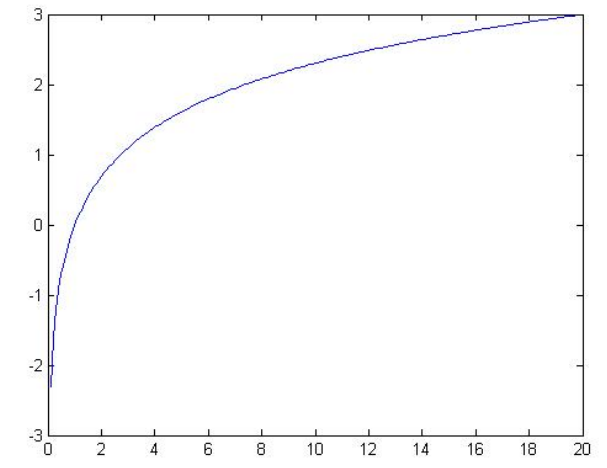

# **Plotting linestyles**

## **(help plot)**

#### Plot(x,y,'color marker')

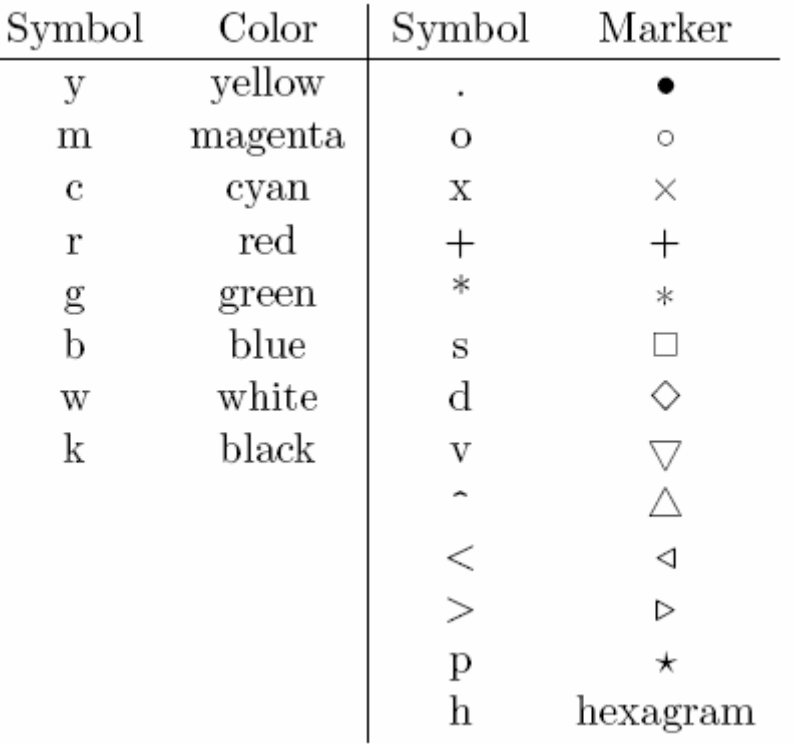

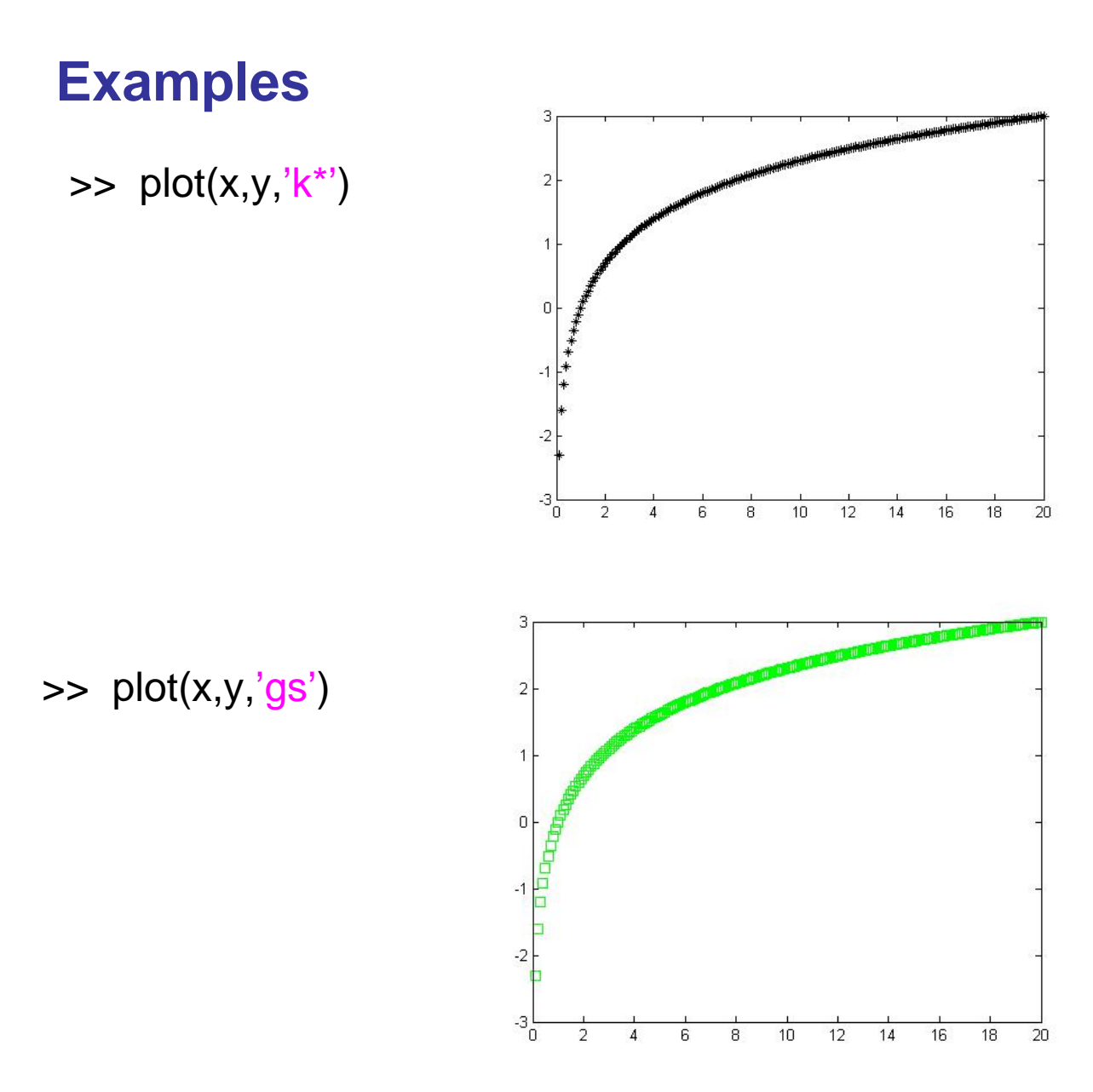

#### **Linear and logarithmic scales**

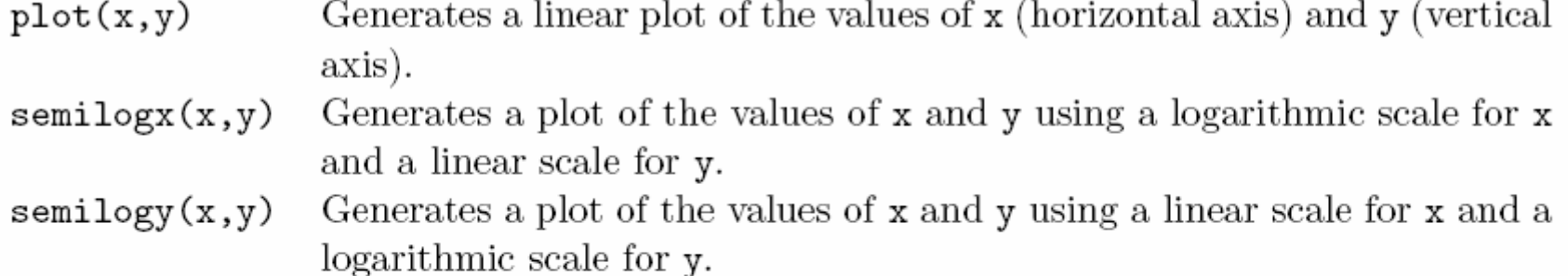

Generates a plot of the values of  $x$  and  $y$  using logarithmic scales for  $loglog(x, y)$ both x and y.

Note that the logarithm of a negative value or of zero does not exist and if the data contains negative or zero values, a warning message will be printed by MATLAB informing you that these data points have been omitted from the data plotted. Examples are shown in Figure 5.4 below.

## **examples**

>> semilogx(x,y,'kv')

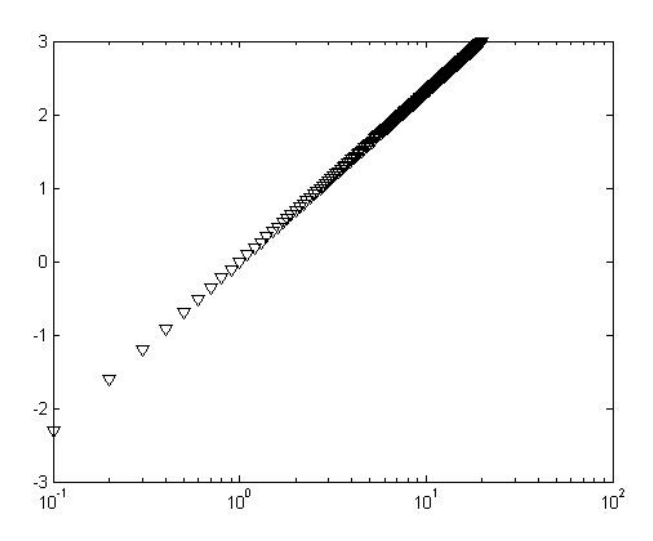

 $10$ 

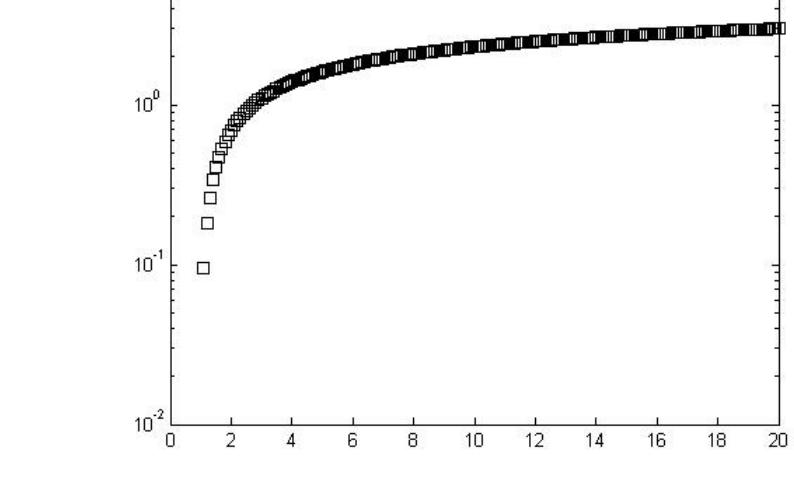

>> semilogy(x,y,'ks') Warning: Negative data ignored

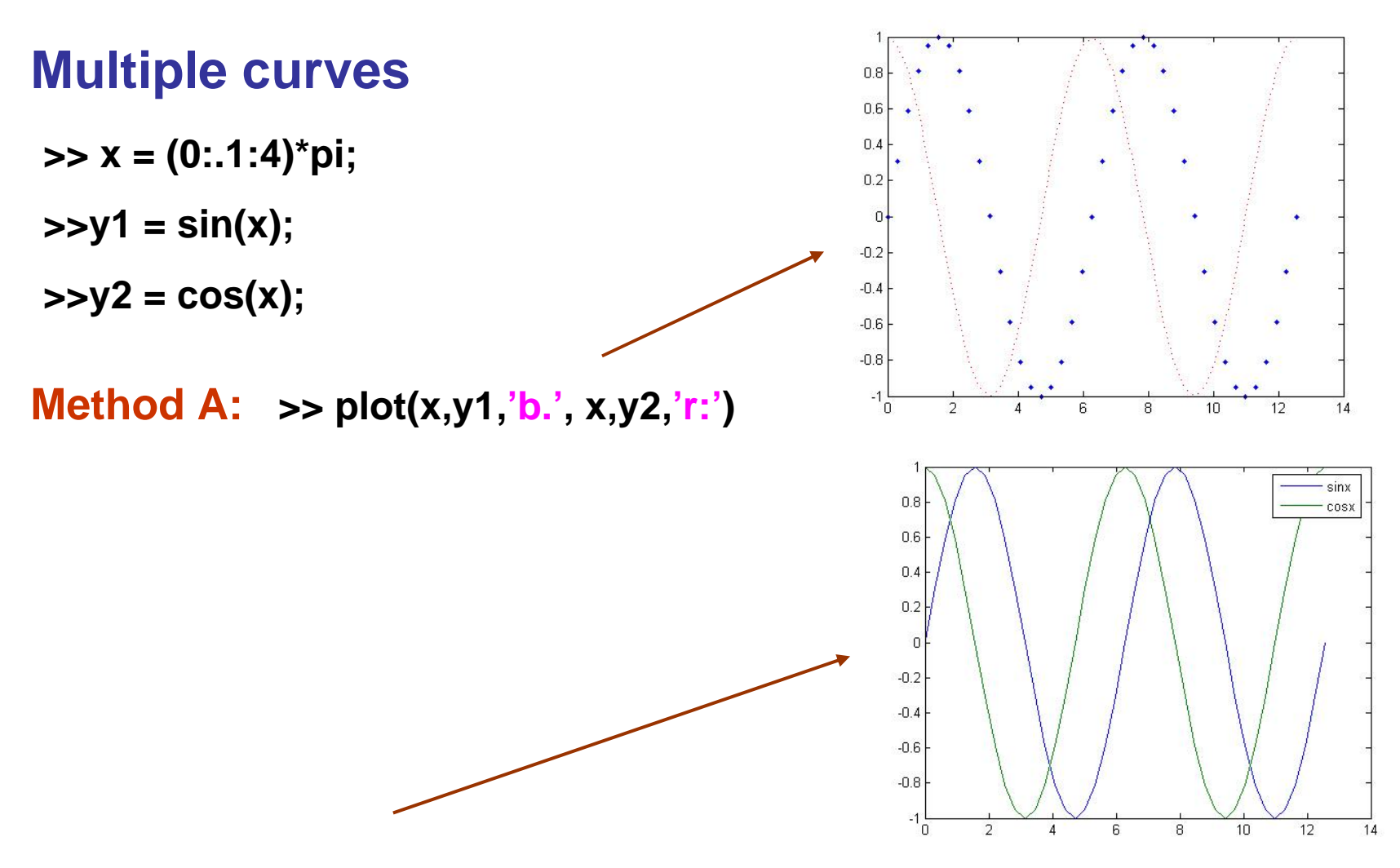

**Method B: >> Y = [y1' y2']** % creo una matrice con gli elementi sulle %colonne contenenti i valori delle ordinate dei grafici **>> plot(x,Y),…** % le curve non si possono differenziare con i simboli

**Legend('sinx', 'cosx')**

**Method C: >> plot(x,y1,'g--')**

**>> hold on**

**>> plot(x,y2,'r:')**

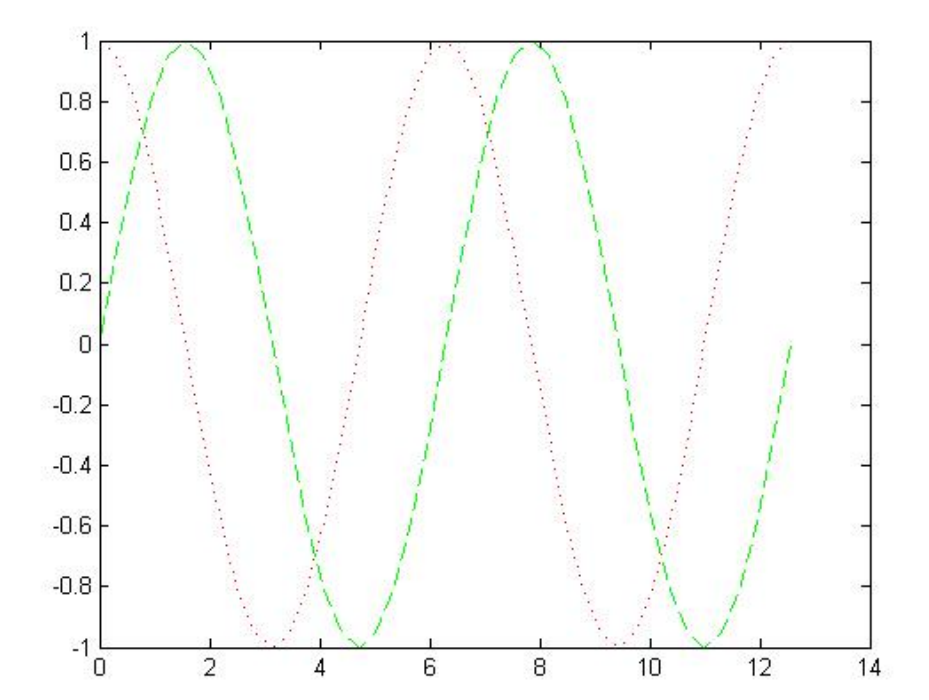

## **Customizing plot axes**

The axis command provides control over the scaling and appearance of both the horizontal and vertical axes of a plot. This command has many features, so only the most useful will be discussed here. For more complete information, refer to on-line help. The primary features are given in the following table

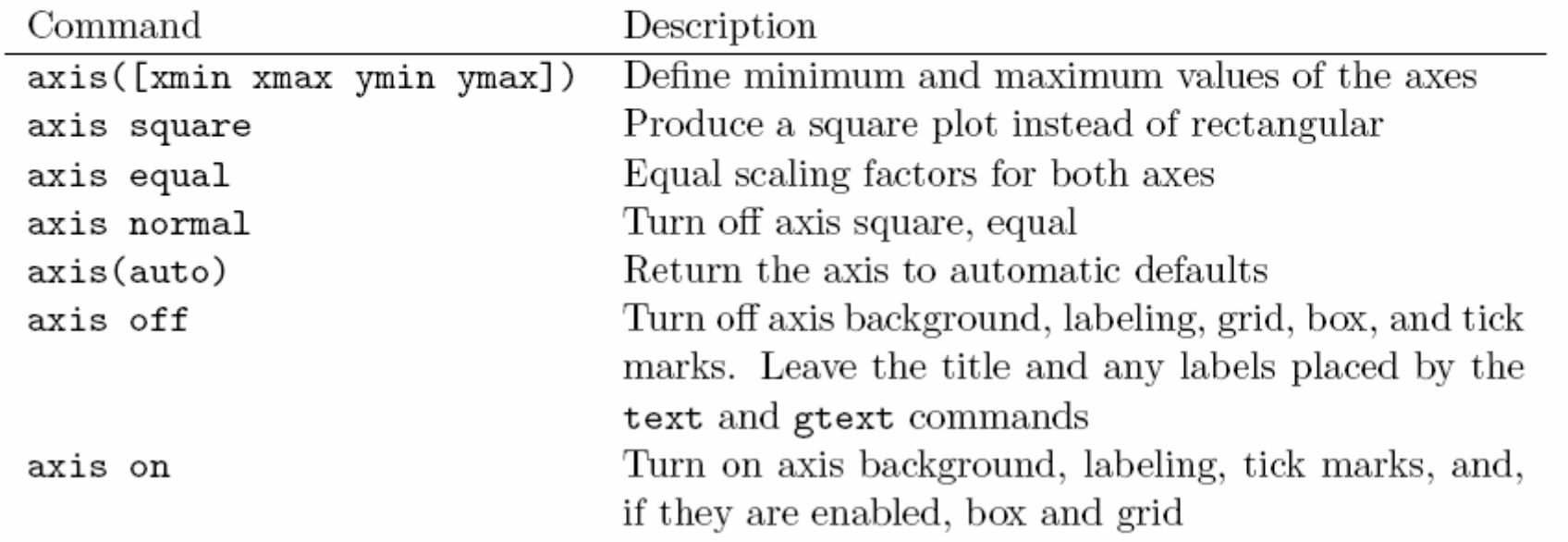

# **Plot grids, Axes box, Labels**

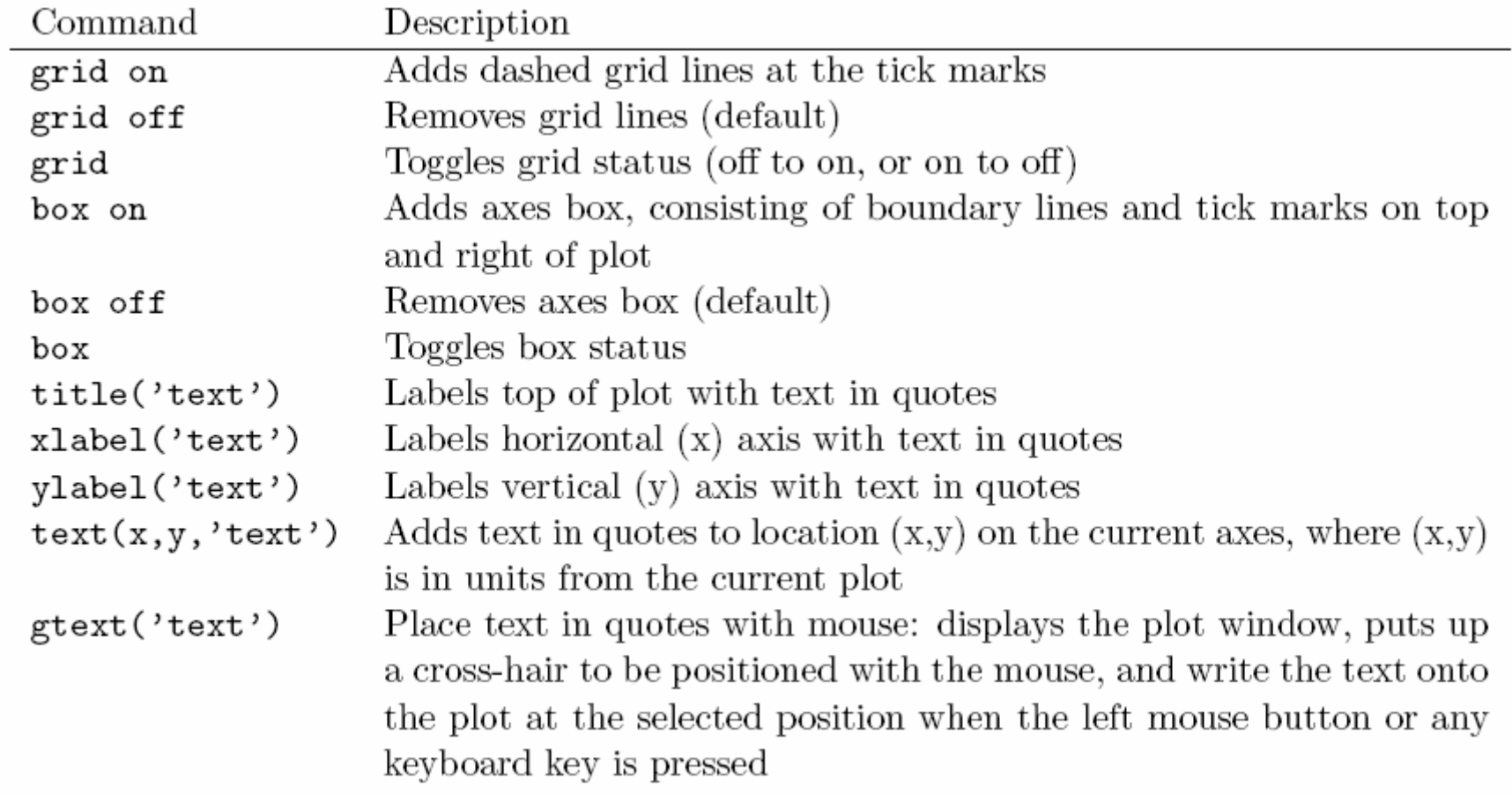

#### **example**

**% Esempio di grafico X = 0:0.5:50; Y = 5\*X.^2; figure, plot(X,Y), axis([0 51 0 13000]), title('assi lineari'),... xlabel('X'), ylabel('Y'), grid;**

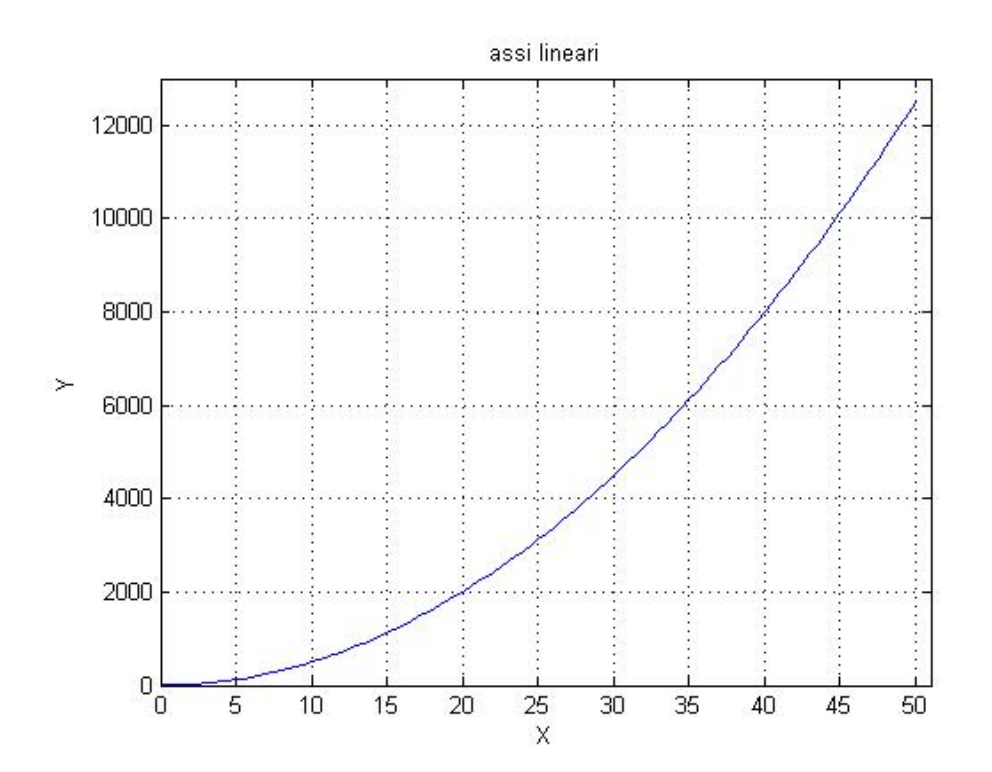

# **Multiple figures**

- $\blacktriangleright$ Quando si fa la chiamata di plot(…) la prima volta, si apre una nuova finestra: figure 1.
- $\blacktriangleright$  Ad ogni chiamata successiva di plot, il nuovo grafico sovrascrive i precedenti, a meno che non si usa il comando 'hold on', sempre nella finestra con nome 'figure 1'.
- ¾ Per aprire una nuova finestra, occorre chiamare la funzione: figure(n), con 'n', numero della nuova finestra o, semplicemente 'figure' :
	- **>> figure(2) % aperta la figura numero 2, che diventa attiva**
	- **>> plot(x,y) % il grafico è ora mostrato nella figura 2 (figura attiva)**

## **Close multiple figures**

Le figure si possono chiudere:

- $\triangleright$  con il mouse, sulla X in alto a ds della finestra
- ¾ con il comando 'close(n)' dove 'n' è il numero della figura da chiudere
- ¾ con il comando 'close all' per chiudere TUTTE le finestre contenenti figure

# **Subplots**

Più grafici nella stessa figura

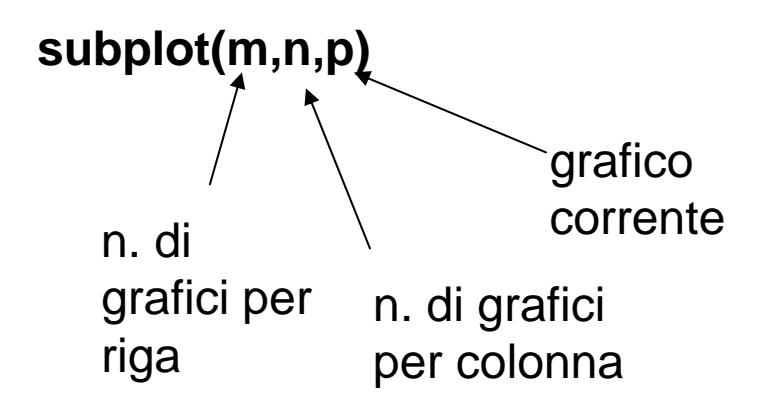

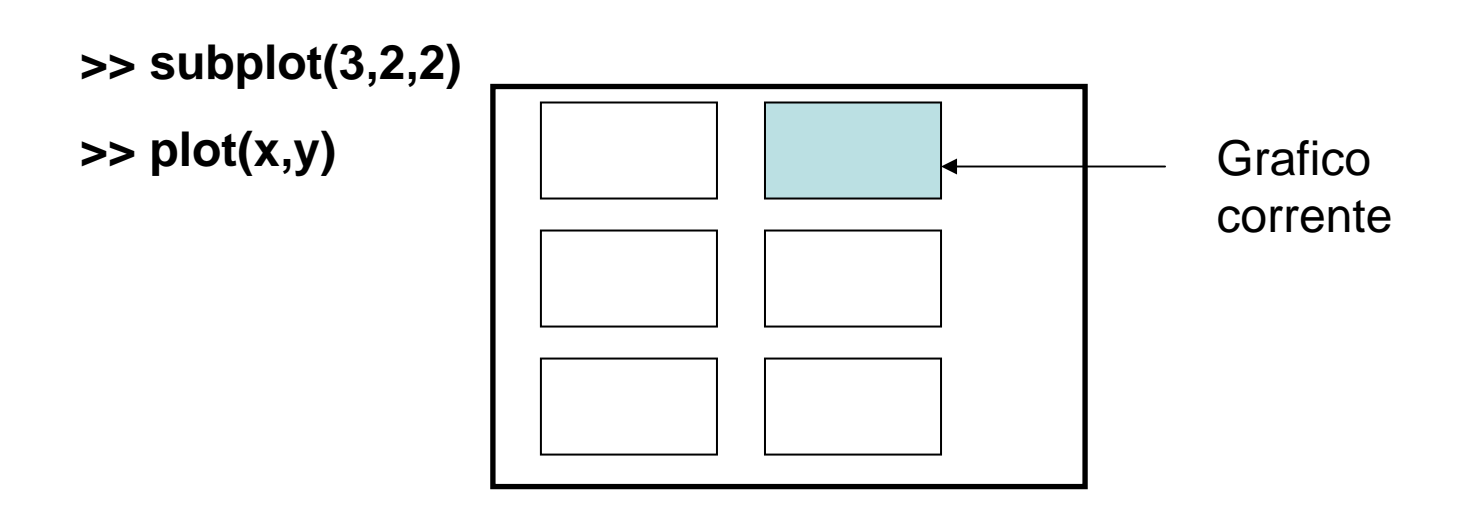

#### **example**

**% Esempio di subplot e assi logaritmici X = 0:0.5:50; Y = 5\*X.^2; figure, subplot(2,2,1),plot(X,Y), title('assi lineari'),... xlabel('x'), ylabel('y'), grid,... subplot(2,2,2),semilogx(X,Y), title('assi logX'),... xlabel('logx'), ylabel('y'), grid,... subplot(2,2,3),semilogy(X,Y), title('assi logY'),... xlabel('x'), ylabel('logy'), grid,... subplot(2,2,4),loglog(X,Y), title('assi logX e logY'),... xlabel('logx'), ylabel('logy'), grid**

M-file :esempipograficolog

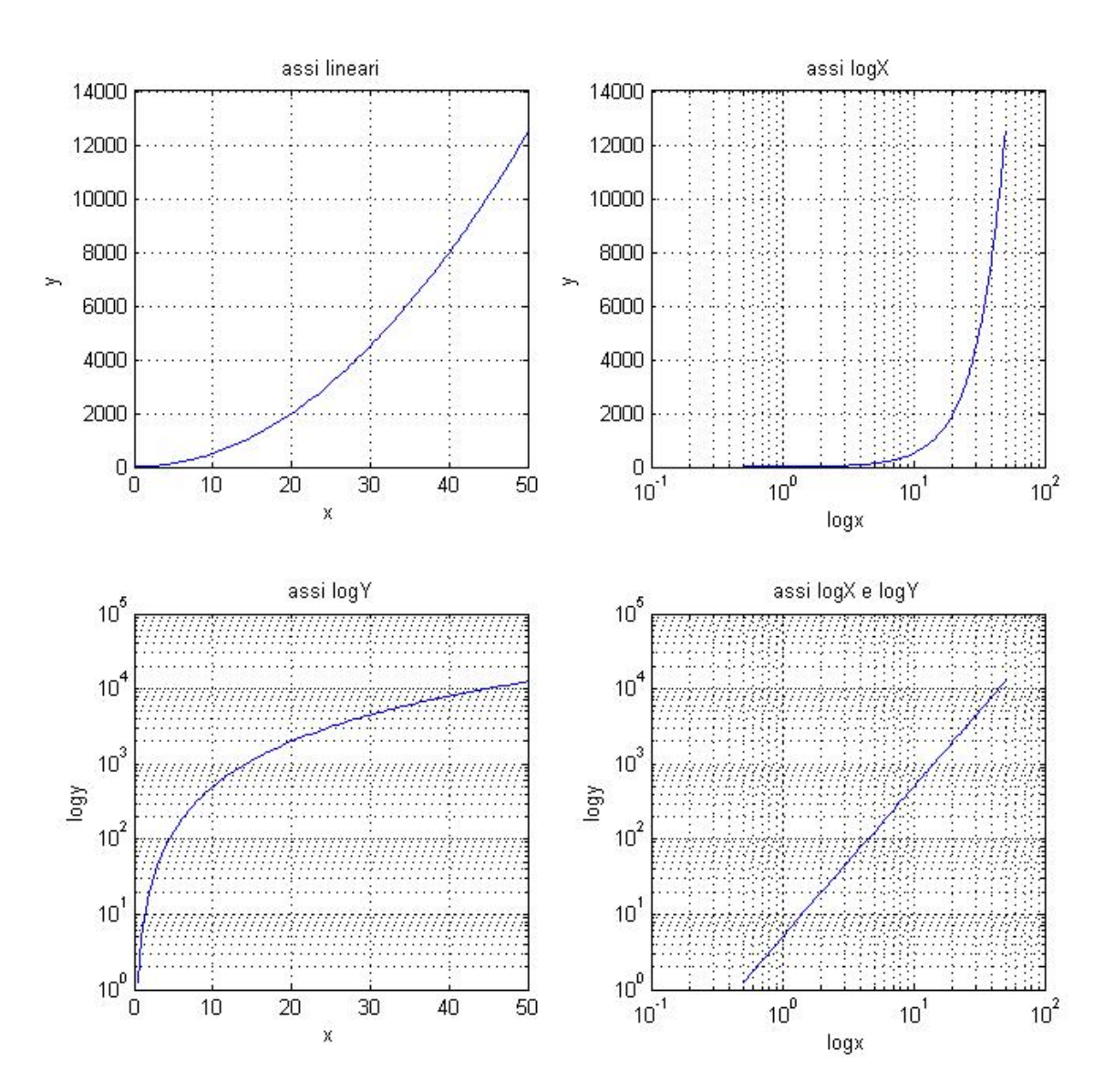

# **Saving and printing figures**

#### **Salvare una figura:**

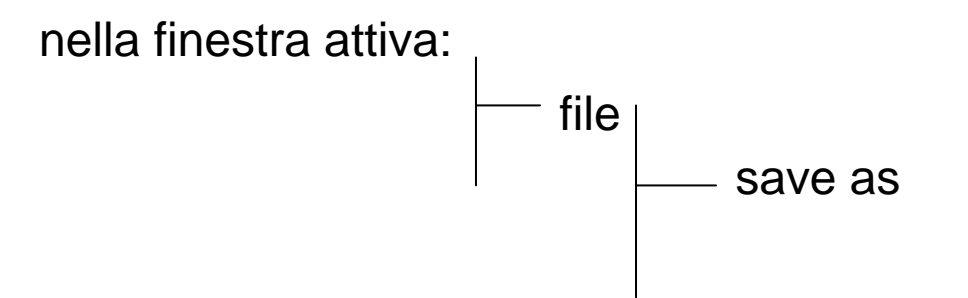

#### **stampare una figura:**

nella finestra attiva: file print

#### **Plotting complex data plot:**

 $>> z = 1 + .5j$ 

```
>> plot(z)
```
o, meglio:

**>> plot(z,'b\*'), axis([-3 3 -3 3], grid on, …**

**text(real(z)+.1,imag(z),'z'),xlabel('real'),ylabel('imag'), …**

```
title('complex number'
)
```
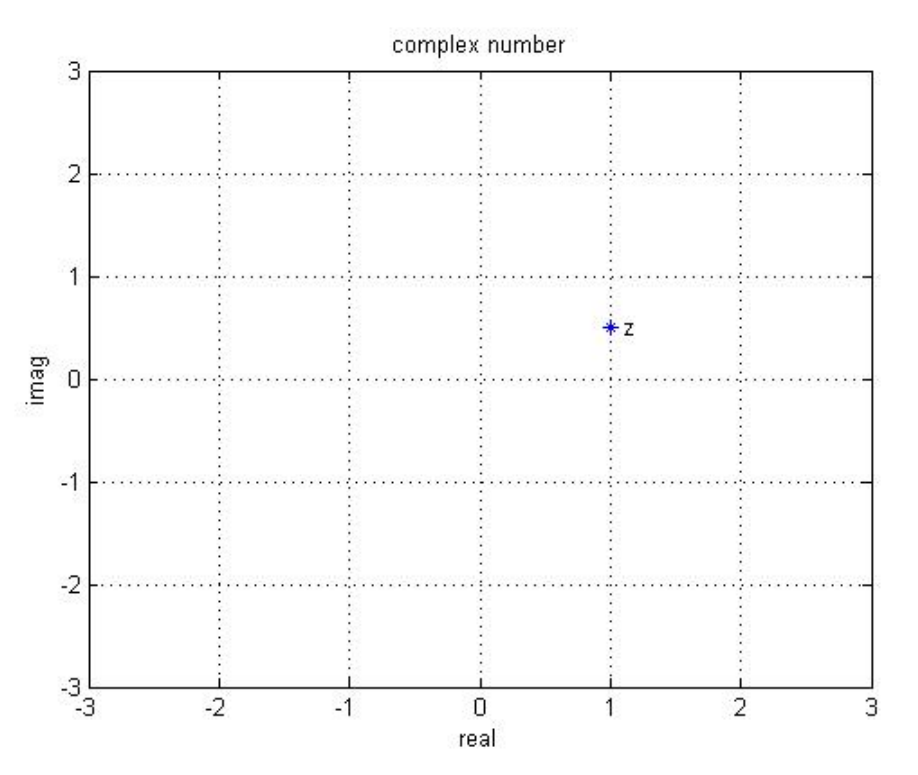

# **Plotting complex data compass:**

 $>> z = 1 + .5j$ 

**>>compass(z), title('complex number' )**

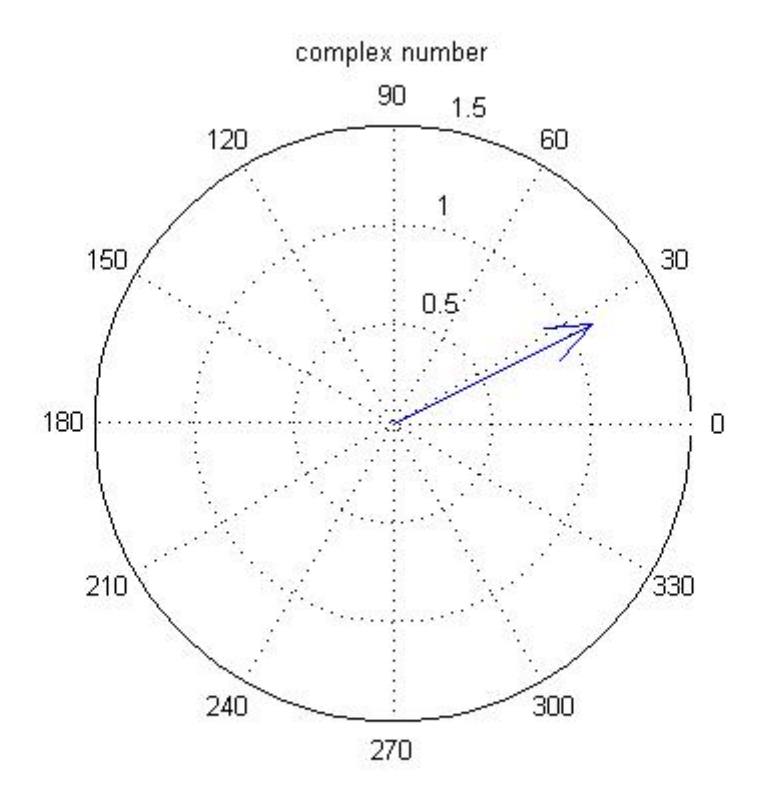

# **Plotting complex data polar:**

$$
> z = 1 + .5j
$$
;

- **>> teta = angle(z);**
- **>> r = abs(z);**

**>> polar(teta,r,'b\*'), title('complex number' )**

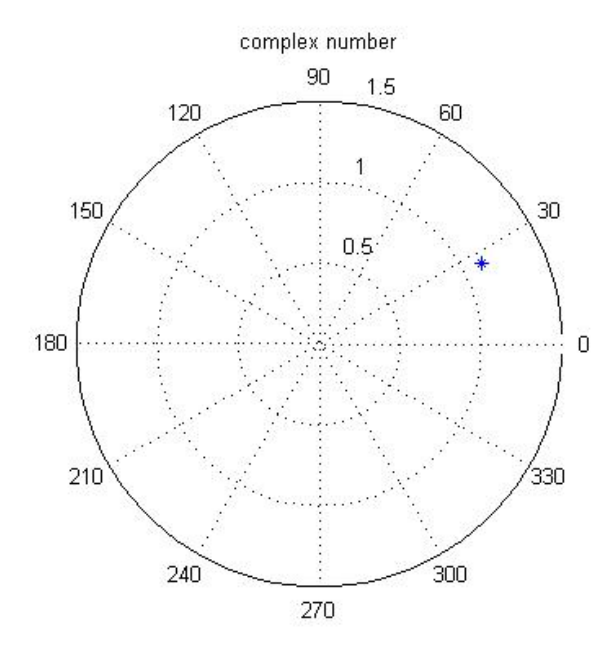

#### **example**

**%esempio di grafici con numeri complessi**

**z1 = 1.5 + 0.5j; z2 = 0.5 + 1.5j; z3 = z1 + z2; z4 = z1 \* z2;**

```
% grafico su assi rettangolari
figure, axis([-1 3 -1 3]), grid on, hold on;
plot(z1,'b.'),plot(z2,'go'),plot(z3,'rx'),plot(z4,'m*');
text(real(z1)+0.1,imag(z1),'z1'),text(real(z2)+0.1,imag(z2),'z2'),...
  text(real(z3)+0.1,imag(z3),'z1+z2'),text(real(z4)+0.1,imag(z4),'z1*z2');
xlabel('Real Part'),ylabel('Imaginary Part'),title('Complex Numbers');
pause;
```

```
% grafico su assi polari
figure, compass(z1), compass(z2), compass(z3),...
  compass(z4);
```
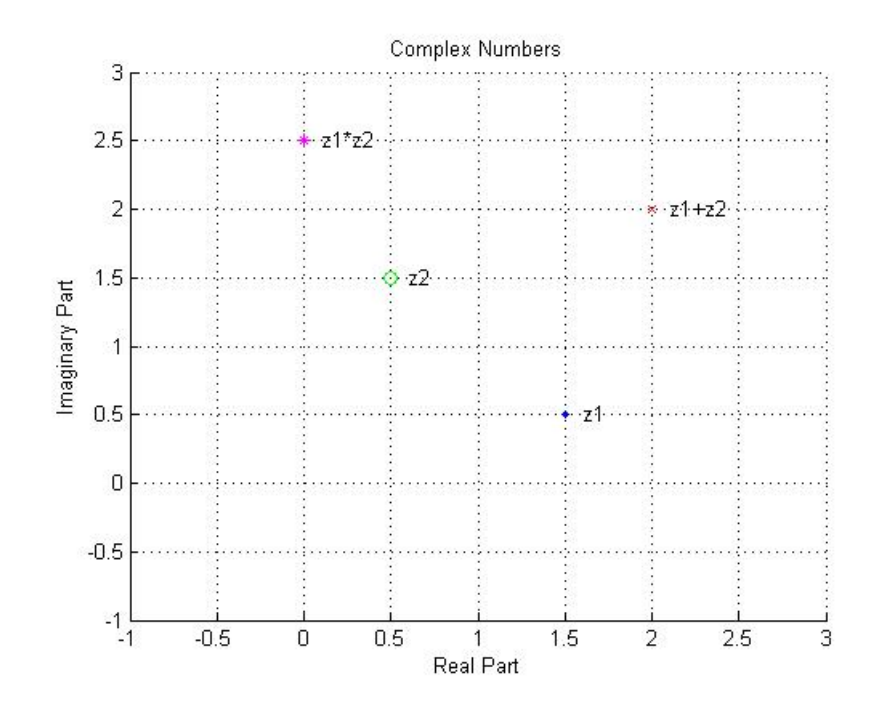

#### **% coordinate rettangolari**

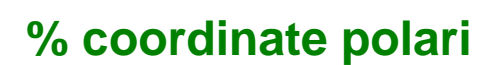

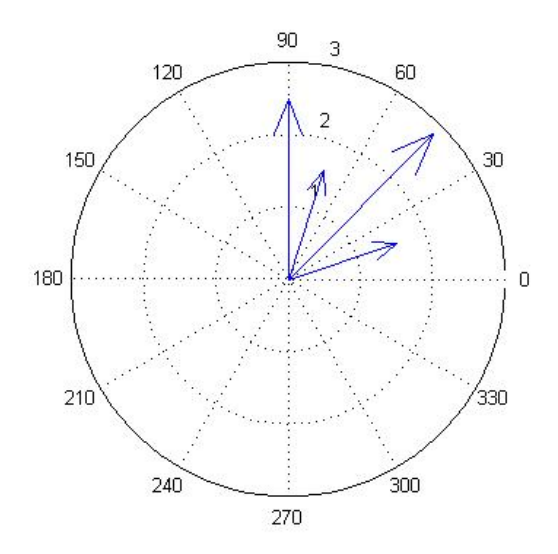